## Формирование заявления на подключение к ЭТК (ЗПЭД)

Сформировать заявление на подключение к ЭТК (заявление на подключение к ЭДО СФР) в Астрал Отчет 5.0 можно при добавлении направления ЭТК. Для этого в карточке организации нажмите на троеточие (1) и выберите Изменить (2):

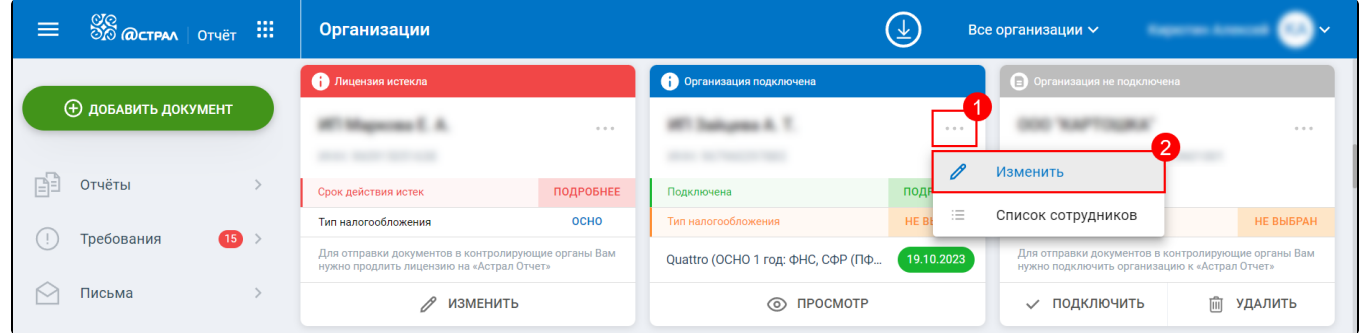

На шаге Гос. органы нажмите кнопку Добавить направление и выберите направление ЭТК:

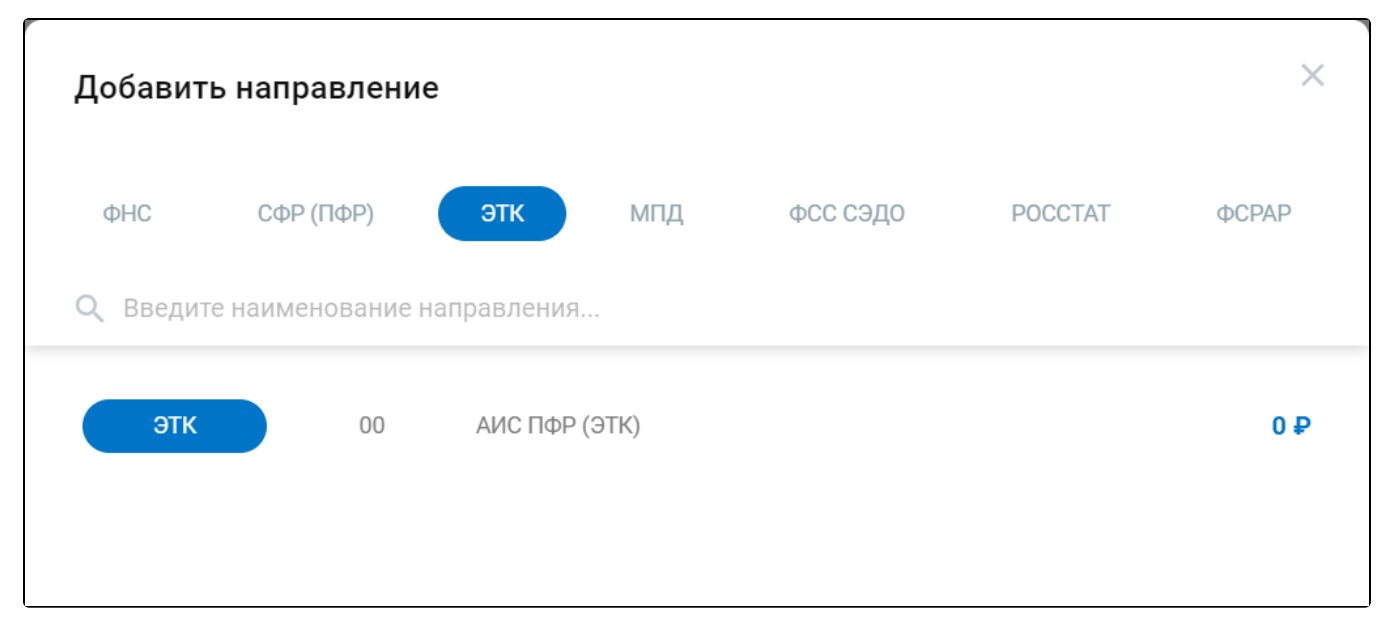

Направление ЭТК появится в списке подключенных направлений. При необходимости введите рег. номер ПФР:

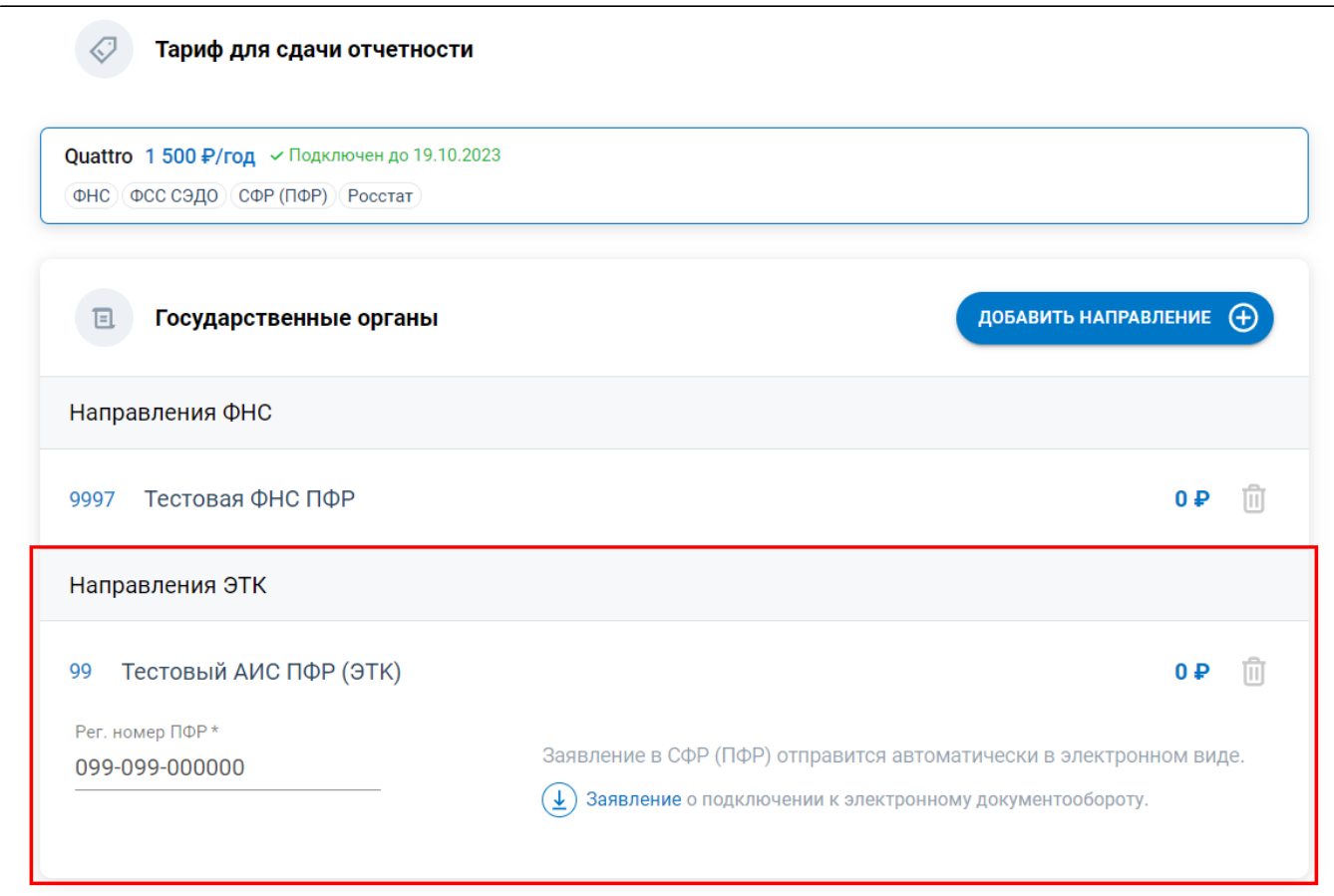

После внесенных изменений отправьте заявление, нажав соответствующую кнопку:

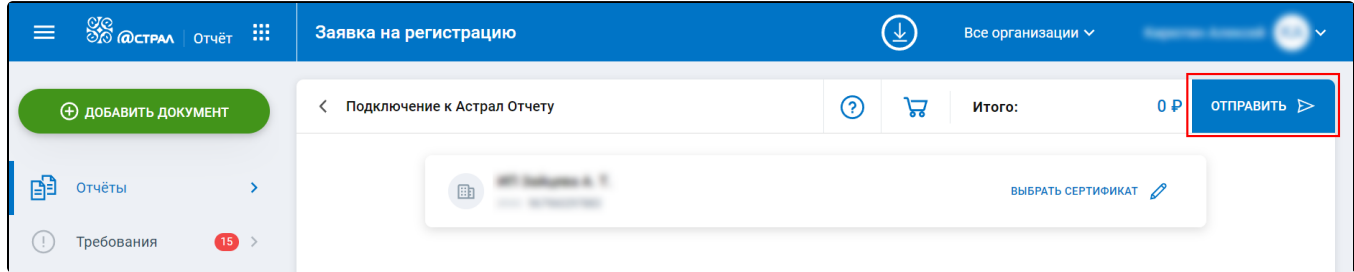

Заявление на подключение к электронному документообороту автоматически отправится в СФР (бывш ПФР) в электронном виде.

Регламентированный срок обработки заявления – два рабочих дня.

Фактический срок обработки – до часа.

После отправки заявления в разделе Управление организациями на карточке организации появится значок ЭТК:

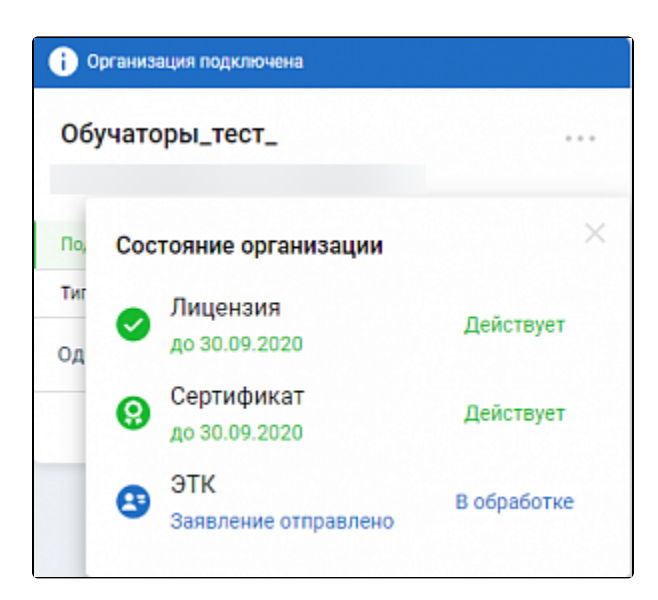

Если заявка успешно обработана, ПФР пришлет положительное уведомление о результате рассмотрения. Значок ЭТК на карточке организации станет зеленым.

Если ПФР пришлет отрицательное уведомление о результате рассмотрения, значок станет красным.

Отрицательный ответ может прийти от ПФР, если реквизиты организации заполнены некорректно или имеется проблема с ЭП. Если в процессе формирования или отправки заявления произошла ошибка, значок ЭТК так же становится красным.

Для просмотра детальной информации о прохождении заявки на карточке организации нажмите кнопку Подробнее (1). Далее нажмите на строку с ЭТК (2):

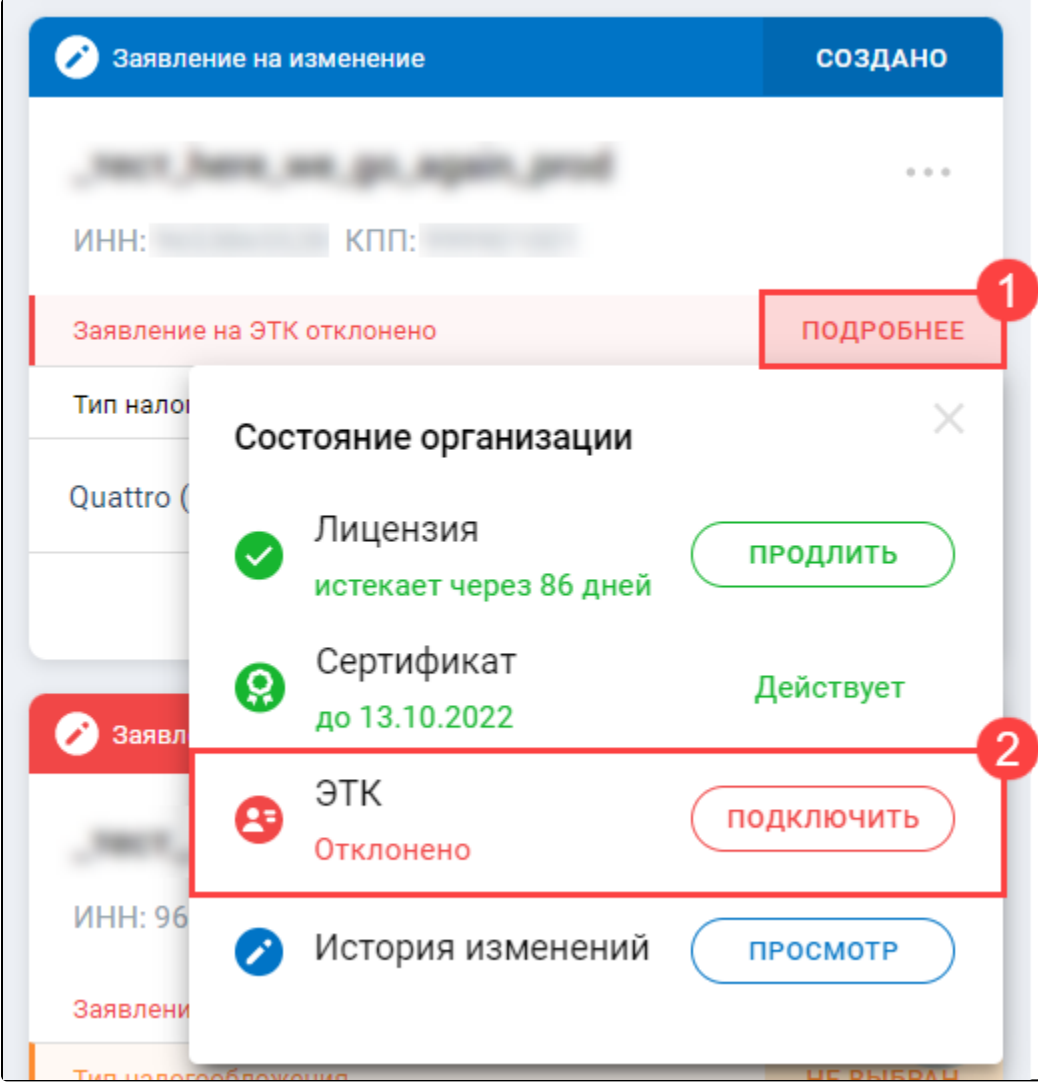

Откроется окно с детальной информацией. В нем будут отражены: статусы документооборота (1), список транзакций. Транзакции можно распечатать, скачать и отправить по e-mail (2). Для просмотра уведомления об отказе в приеме пакета нажмите на строку с транзакцией (3):

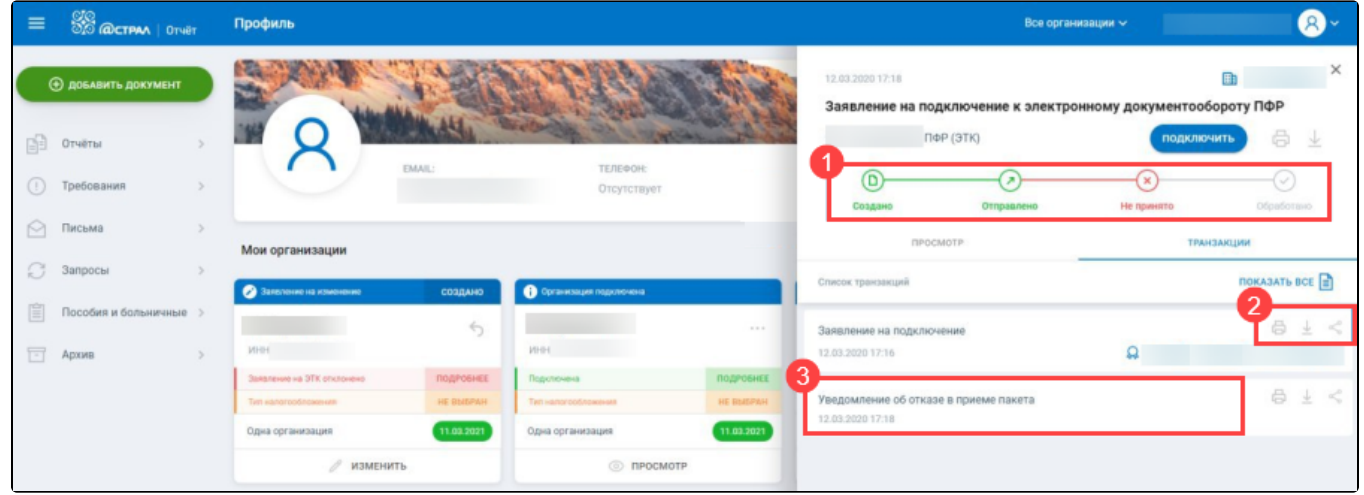

Если по заявлению пришел отрицательный ответ от СФР или заявление по какой-либо причине не отправилось при добавлении направления ЭТК, отправить заявление можно в карточке организации, нажав в строке Заявление на ЭТК отклонено кнопку Подробнее Подключить:

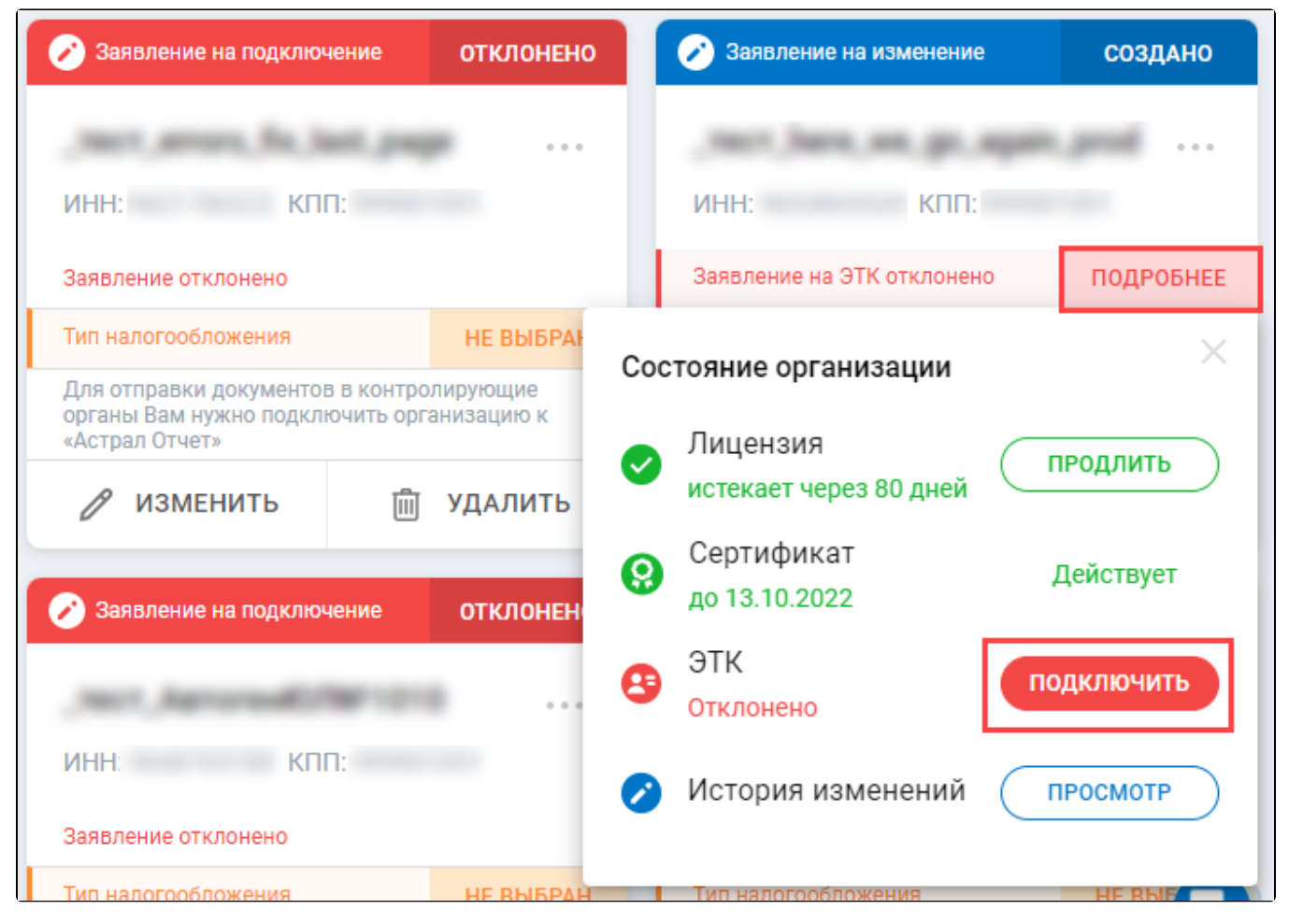

- ЗПЭД необходимо отправить повторно в следующих случаях:
- изменился регистрационный номер страхователя;
- изменился спецоператор связи.

При смене следующих реквизитов отправлять ЗПЭД повторно не требуется:

- изменение руководителя;
- изменение наименования организации;
- изменение кода органа ПФР;
- смена сертификата.